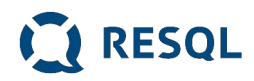

# **Instrukcja dla dołączających uczniów Jak zainstalować aplikację RESQL**

- 1. Uczniowie na swoich smartfonach instalują aplikację RESQL służącą do anonimowej komunikacji z interwentami.
- 2. Wymagania minimalne dla aplikacji to system operacyjny: Android 8 lub późniejszy oraz IOS 12 lub późniejszy.
- 3. Aplikacja będzie wymagała dostępu do kamery oraz galerii zdjęć.

Krok 1

Na ekranie smartfona przechodzimy do Play Store/ App Store

Krok 2

Uruchamiamy aplikację.

Na pierwszym ekranie zostaniemy poproszeni o wprowadzenie unikalnego kodu szkoły.

#### **Kod zostanie podany przez wychowawców w klasach.**

#### Krok 3

Po wprowadzeniu kodu szkoły, pojawi się możliwość nadania aplikacji 4-cyfrowego kodu pin – należy podać go dwukrotnie. Można również pominąć ten krok. Choć tego nie zalecamy. Krok 4

Po nadaniu kodu pin/bądź pominięciu tego kroku pojawi się informacja o zalogowaniu do ekranu głównego

Krok 5

Ekran główny aplikacji RESQL zawiera 6 podstawowych ikon w centralnej części oraz ikonę Home, Ustawienia oraz ikonkę RESQL w dolnym pasku.

Krok 6

Od tego momentu jesteś zalogowany do aplikacji i możesz anonimowo komunikować się z interwentami, którzy w szkole będą odpowiadać na zgłoszenia. Jeżeli byłeś/byłaś świadkiem bądź ofiarą jakiejkolwiek przemocy jest to miejsce gdzie możesz to zgłosić. Dla ułatwienia w aplikacji różne rodzaje przemocy takie jak przemoc relacyjna, materialna, elektroniczna, fizyczna oraz seksualna mają swoje opisy.

**RESQL Sp. z o.o** ul. Chodakowska 19/31 03-815 Warszawa NIP 812 657 21 96

**www.resql.pl**

# **Ważne informacje o RESQL**

## **Na jakie problemy odpowiada RESQL**

- 1. Nie zawsze jest dla nas oczywiste, czy to co się dzieje jest przemocą.
- 2. Czasami nie wiemy jak zareagować.
- 3. Czasami chcemy być aminowi a jednocześnie nie chcemy przechodzić obojętnie wobec tego co się stało.
- 4. Reagowanie na przemoc w tym np. zgłaszaniem jest skutecznym działaniem zmniejszającym liczbę incydentów przemocy i poprawiającym bezpieczeństwo.

## **Jak działa RESQL w twojej szkole**

- 1. System zgłaszania jest całkowicie anonimowy. Ty decydujesz jeśli chcesz ujawnić swoją tożsamość.
- 2. Nie podajesz swoich danych i nie jesteś identyfikowany w żaden inny sposób (żaden uczeń nie jest powiązany z numerem z dziennika lub innym indywidualnym identyfikatorem).
- 3. Dane dotyczące zgłoszeń i rozmowy ucznia i interwenta widoczne są tylko interwentom, którzy mają dostęp do panelu interwenta.
- 4. Interwent potrzebuje czasu na przeczytanie twojego zgłoszenia i odpowiedź.
- 5. Odpowiedź sprawdzasz po zalogowaniu się do aplikacji RESQL.

### **W naszej szkole osobami które odpowiadają na zgłoszenia uczniów (interwentami) są: Katarzyna Sielska Natalia Mandera Dariusz Pietrzak**

**Możesz zapytać je o szczegóły, wyjaśnić z nimi swoje wątpliwości.** 

**Informacje o RESQL możesz sprawdzić na stronie [www.resql.pl](http://www.resql.pl/)** 

**RESQL Sp. z o.o** ul. Chodakowska 19/31 03-815 Warszawa NIP 812 657 21 96